# UNDERSTANDING BIAS VS VARIANCE TRADEOFF

### IN PYTHON DR. ALVIN ANG

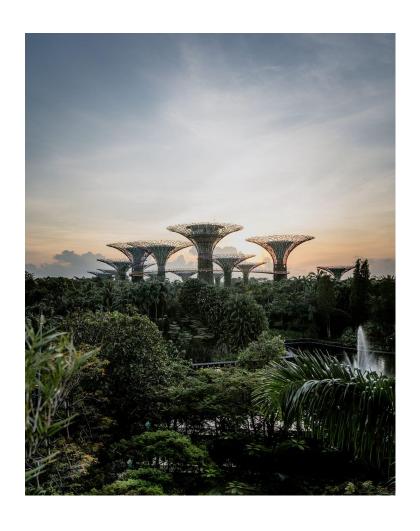

COPYRIGHTED BY DR ALVIN ANG WWW.ALVINANG.SG

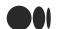

Search Medium

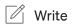

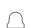

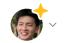

## **Understanding Bias-Variance Tradeoff in Python**

by Dr. Alvin Ang

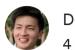

Dr. Alvin Ang 4 min read · 1 day ago

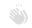

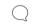

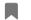

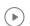

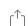

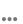

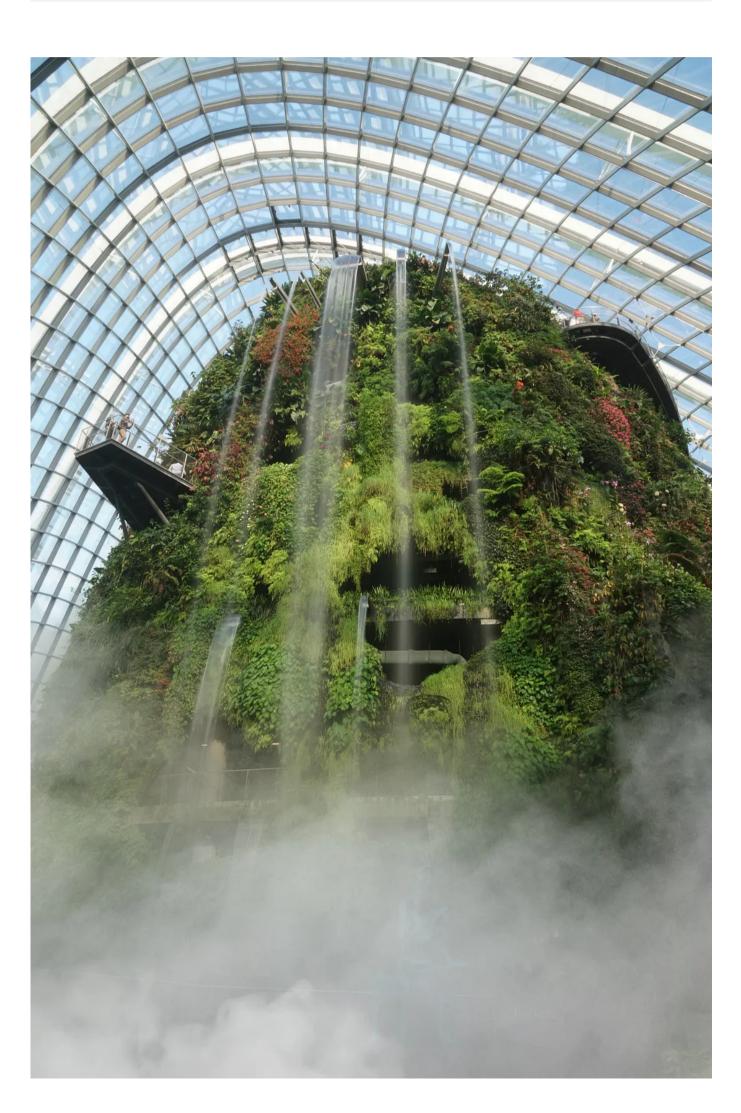

### https://www.alvinang.sg/s/Understanding Bias vs Variance in Python by Dr Alvin Ang.ipynb

### **BIAS = UNDERFIT**

### **VARIANCE = OVERFIT**

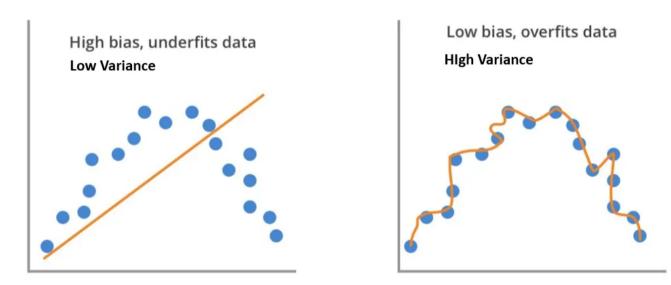

Bias of a simplistic (left) vs a complex model (right).

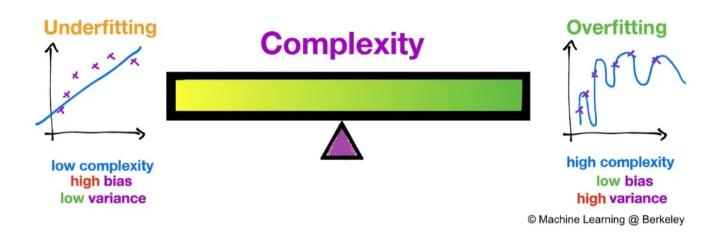

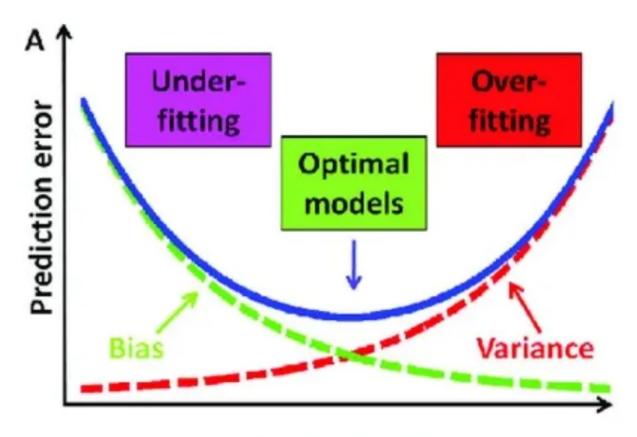

### Model complexity

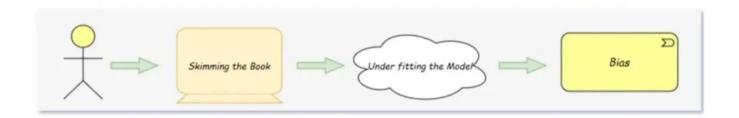

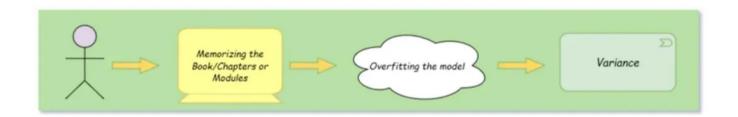

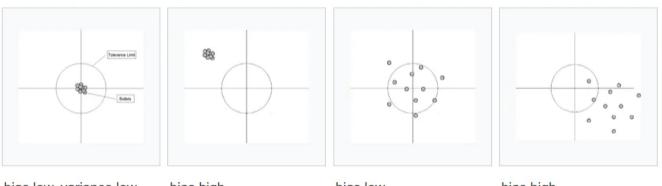

bias low, variance low

bias high, variance low

bias low, variance high

bias high, variance high

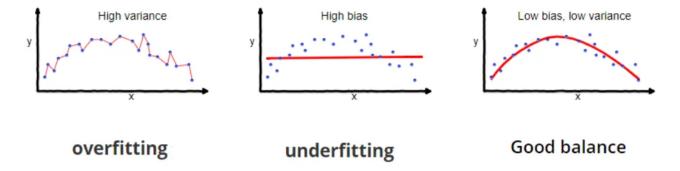

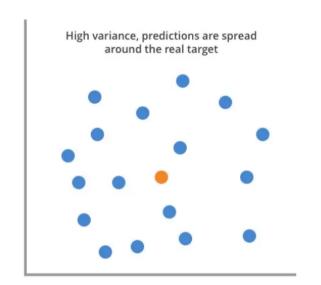

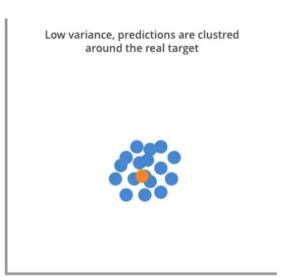

Range of predictions in a model with high (left) and low variance (right).

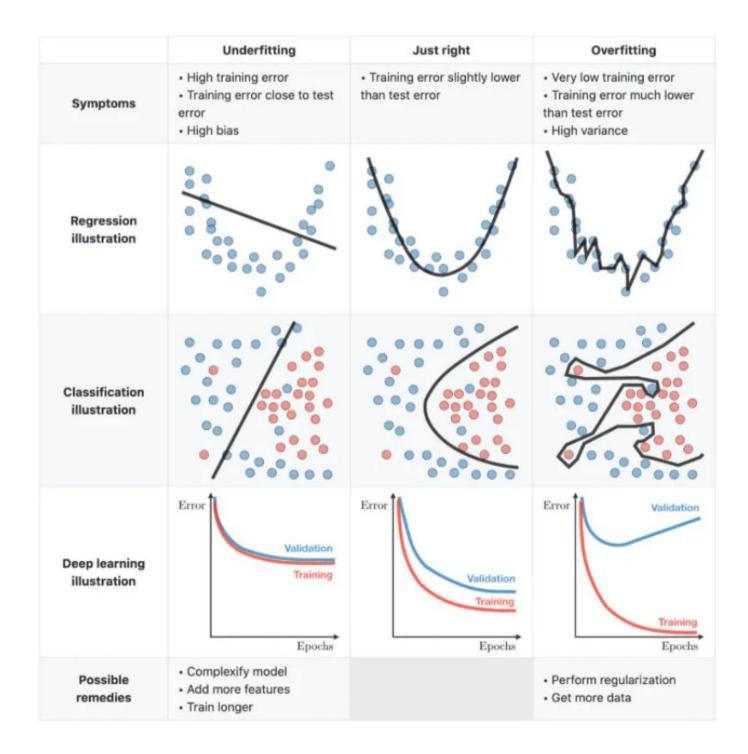

### How do we Measure Bias and Variance?

Answer: We use MSE (because it encompasses both Bias + Variance into ONE indicator)

$$MSE = bias^2 + variance$$

- A *LOW MSE* indicates that both the bias and the variance are low. This means that the model is accurate and reliable.
- A *HIGH MSE* indicates that either the bias or the variance is high. This means that the model is **not accurate nor reliable**.

### In general,

- MSE below 10 is considered to be low.
- 0 indicates that the model is perfect and is making no errors.
- 1 indicates that the model is making as many errors as it is making correct predictions.
- MSE between 10 and 100 is considered to be high.
- MSE above 100 is considered to be very high. It is VERY inaccurate.

The definition of high or low for the MSE depends on the specific application.

However, it is important to note that these are just guidelines. The definition of high or low for the MSE will vary depending on the specific application.

For example, a MSE of 10 might be considered to be low for a model that is predicting the price of a house, but it might be considered to be high for a model that is predicting whether or not a patient will have a heart attack.

### How to Obtain the MSE of the Model using Python?

https://www.alvinang.sg/s/Understanding\_Bias\_vs\_Variance\_in\_Python\_by\_ Dr\_Alvin\_Ang.ipynb

# Step 1: Import Libraries [16] 1 import pandas as pd 2 import numpy as np

#### Step 2: Load the Boston Housing Data.csv 1 # Load the Boston housing dataset. 2 df = pd.read\_csv('https://www.alvinang.sg/s/boston\_housing\_data.csv') 3 **df** ₽ B LSTAT MEDV 1 CRIM ZN INDUS CHAS RM AGE DIS RAD TAX PTRATIO NOX **0** 0.00632 18.0 2.31 0 0.538 6.575 65.2 4.0900 1 296.0 15.3 396.90 4.98 24.0 0.02731 0.0 7.07 0 0.469 6.421 78.9 4.9671 2 242.0 17.8 396.90 9.14 21.6 0.02729 0.0 7.07 0 0.469 7.185 61.1 4.9671 2 242.0 17.8 392.83 4.03 34.7 2.94 33.4 0.03237 0.0 2.18 0 0.458 6.998 45.8 6.0622 3 222.0 18.7 394.63 0.06905 0.0 2.18 0 0.458 7.147 54.2 6.0622 3 222.0 18.7 396.90 5.33 36.2 0 0.573 6.593 69.1 2.4786 9.67 22.4 **501** 0.06263 0.0 11.93 1 273.0 21.0 391.99 **502** 0.04527 0.0 11.93 0 0.573 6.120 76.7 2.2875 1 273.0 21.0 396.90 9.08 20.6 **503** 0.06076 0.0 11.93 0 0.573 6.976 91.0 2.1675 1 273.0 21.0 396.90 5.64 23.9

```
Step 3: Train Test Split

[18] 1 #X_train will sample 70% of the df
2 X_train = df.sample(frac=0.7)
3
4 #then, we drop off the X_train from the df (since its a subset of it)
5 #this is done by matching the similar index column rows via the .index
6 #then, we keep the remaining and store it into X_test
7
8 X_test = df.drop(X_train.index)
```

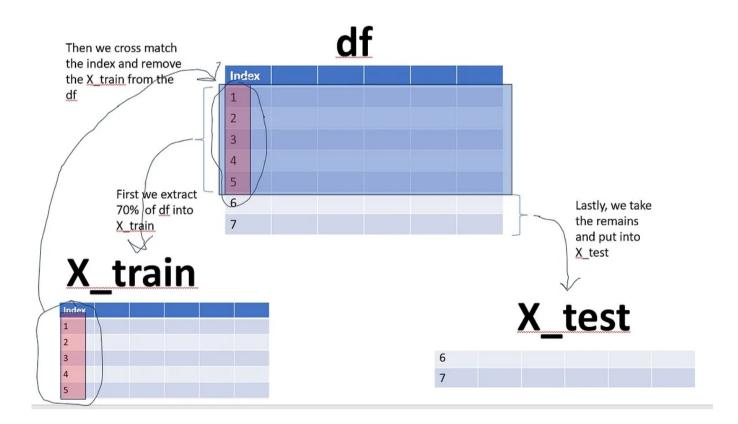

```
1 y_train = X_train.pop('MEDV')
2
3 y_test = X_test.pop('MEDV')
```

### Step 4: Create the LR Model using SKLearn

```
[20] 1 from sklearn.linear_model import LinearRegression
2
3 model = LinearRegression()
```

Step 5: Train / Fit the model using Linear Regression (using X\_train and y\_train)

```
[21] 1 # Train the model on the training data.
    2 model.fit(X_train, y_train)

* LinearRegression
LinearRegression()
```

### Step 6: Use the Model on the X\_test to Predict the y\_pred

```
1 # Predict the values of y using the model.
2 y_pred = model.predict(X_test)
```

### Step 7: Find the MSE

```
[23] 1 import sklearn.metrics
2
3 mse = sklearn.metrics.mean_squared_error(y_test, y_pred)
4
5 print("The mean squared error is:", mse)
The mean squared error is: 24.90477097634145
```

### THE END

### **References:**

### Calculation of Bias & Variance in python

Bias-Variance Decomposition Demystified

medium.com

### Holy Grail for Bias-Variance tradeoff, Overfitting & Underfitting

Explained unconventionally, it will be worth your time, read on:)

juhiramzai.medium.com

### **About Dr. Alvin Ang**

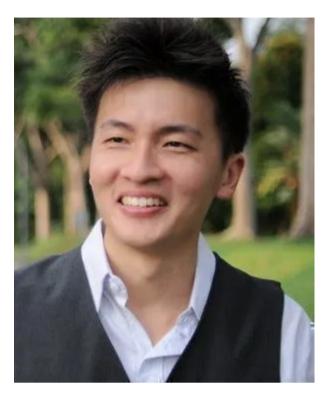

www.AlvinAng.sg

Dr. Alvin Ang earned his Ph.D., Masters and Bachelor degrees from NTU, Singapore. Previously he was a Principal Consultant (Data Science) as well as an Assistant Professor. He was also 8 years SUSS adjunct lecturer. His focus and interest is in the area of real world data science. Though an operational researcher by study, his passion for practical applications outweigh his academic background He is a scientist, entrepreneur, as well as a personal/business advisor.

More about him at www.AlvinAng.sg.

Python Bias Variance Tradeoff Bias Variance Trade Off

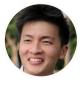

Written by Dr. Alvin Ang

67 Followers

www.AlvinAng.sg | www.linkedin.com/in/dr-alvin | www.datafrens.sg | https://public.tableau.com/app/profile/dr.alvin.ang

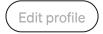